This section shows **all documents** assigned to the whole fleet. You can read HERE how to create fleet documents list.

In the filter you can view the list by: aircraft type, aircraft registration, document type, document name. You can also see documents defined as **not required** (for dispatch, if a checkbox 'Req.' is marked when you add a new doc). Empty documents (without any details defined) can be viewed by marking a checkbox **Show empty**.

| inerest. | lan.                          | Realize  | Danies Sales | lands. |              |                |                 |  |
|----------|-------------------------------|----------|--------------|--------|--------------|----------------|-----------------|--|
|          |                               |          |              |        | Rates .      | and the second | 2<br>2-12/2 - 0 |  |
| -        | Falls To Bride                | 146      | 104.00       |        |              | Lower Low      |                 |  |
|          |                               |          |              |        |              | Transmitt Taxa |                 |  |
| 14,834   | Weight and Data-ter-          | 04004/75 | 347.017      | 1000   |              | R barretoph    | -               |  |
| 1.00     | Lattice of Approxim           | 400.00   | The N        |        | ter etter of | W true mate    | -               |  |
| 04,808   | Refer Continues               | 007      | inere .      |        |              |                |                 |  |
|          | An Issues Lattices            |          | THE OF       |        |              |                |                 |  |
| Dealine. | California di Anno Martineza. | 404030   | inere .      |        |              |                |                 |  |
| 14,829   | 84                            | 1647     | 149.44       |        |              |                |                 |  |

MX > Fleet Documents

Click on any document to get redirected to the section where you can add all details.

Especially important is the **expiry date** of documents. If a document has expired, on the page **Fleet Documents** Leon will mark it as the RED alert-belt and will place it on the top of the list. If a document is due to expire in <u>less</u> than **30** days, Leon will mark it in <u>ORANGE</u>. Documents due to expire within <u>more</u> than **30** days will be marked in BLACK.

> There are documents that do not get expired, such as 'Noise Certificate'. You can set the expiry date as 'Never' by inserting: XXX

From: https://wiki.leonsoftware.com/ - Leonsoftware Wiki

Permanent link: https://wiki.leonsoftware.com/leon/mx-fleet-documents?rev=1465888317

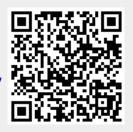

Last update: 2016/08/30 13:06